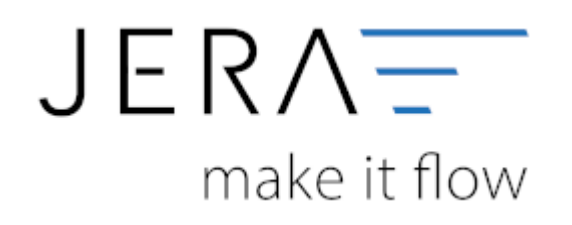

# **Jera Software GmbH**

Reutener Straße 4 79279 Vörstetten

#### 2024/05/05 02:39 II/II Amazon Vendor - Zahlungsberichte herunterladen

# **Inhaltsverzeichnis**

# **Amazon Vendor - Zahlungsberichte herunterladen**

Melden Sie sich bitte mit Ihren Zugangsdaten am Portal von Amazon Vendor Central Europe über den folgenden Link ein (vgl. Abb. 1): [Amazon Vendor Central Europe](https://vendorcentral.amazon.de)

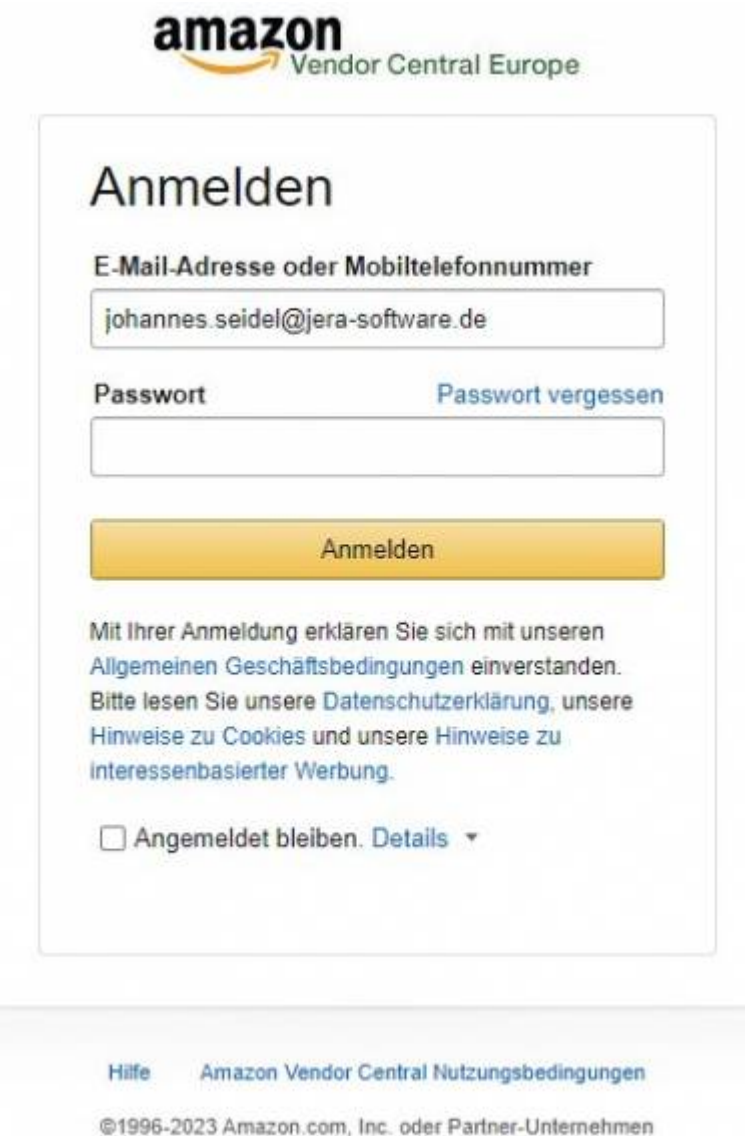

### Abb. 1

Die Zwei-Faktorauthentifizierung sollte, wie in Abb. 2 dargestellt, aktiv sein.

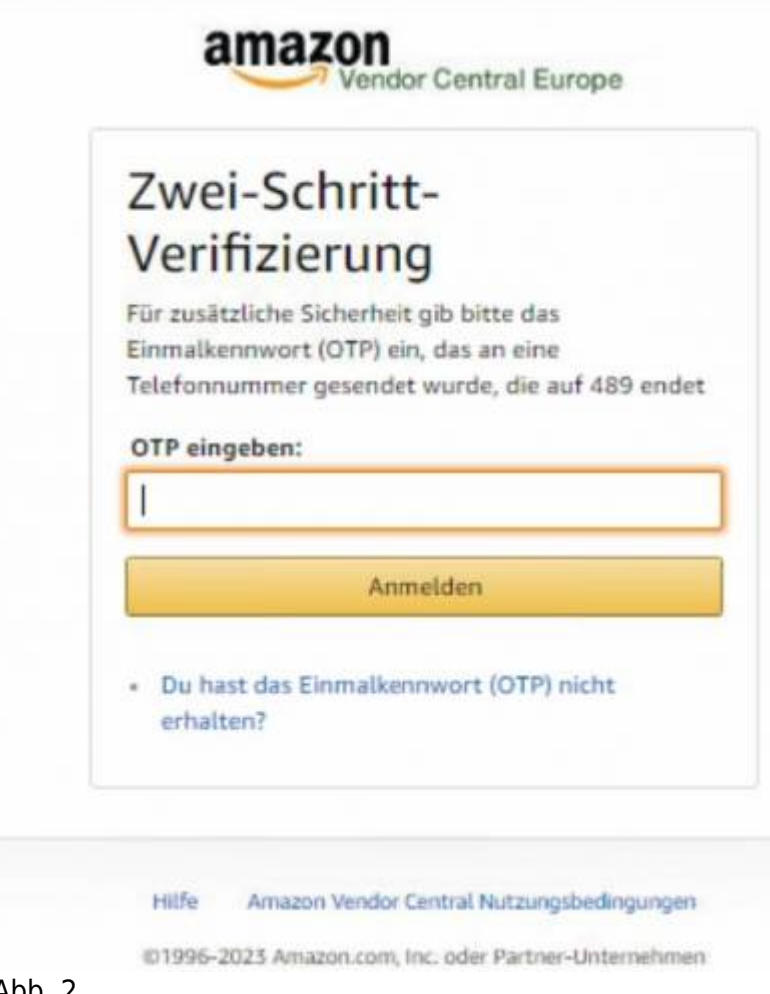

#### Abb. 2

Die Berichte für die Verarbeitung in der Schnittstelle, werden im Bereich Amazon/Berichte/Überweisung bereitgestellt.

Auf der linken Seite der Tabelle muss der Datumsbereich der Auswertung eingestellt werden. Anschließend klicken Sie bitte auf den Button "Suche" (vgl. Abb. 3)

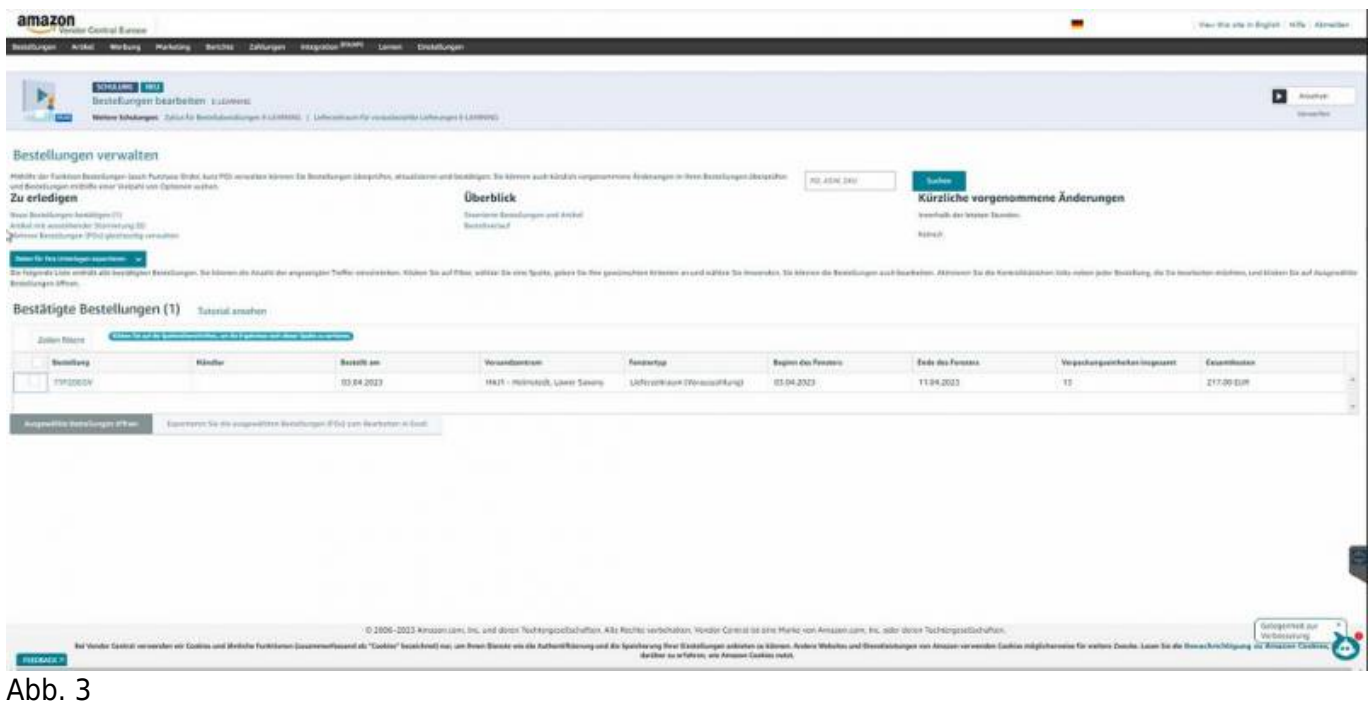

Damit die Daten ausgegeben werden können, müssen die Daten mittels Haken aktiviert werden. Bitte exportieren Sie die Daten des markierten Bereichs mittels des Buttons "In Tabelle exportieren" in eine EXCEL-Tabelle. Diese Tabelle kann anschließend in die Schnittstelle "Amazon Vendor 2 DATEV"

eingelesen werden (Abb. 4)

## Zahlungen per Überweisung

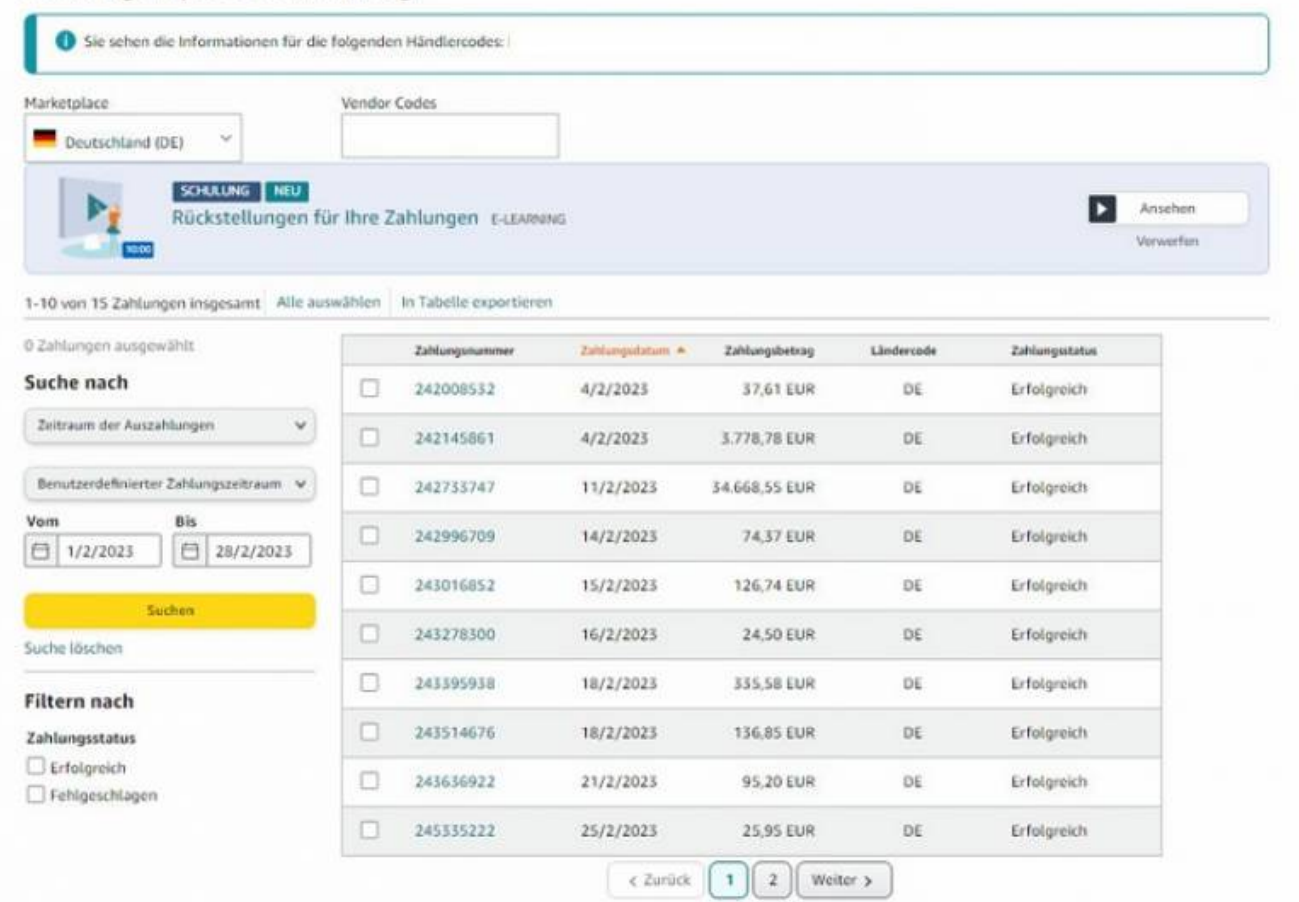

#### Abb. 4

**HINWEIS:** Beim Einlesen der Berichte sind immer Buchungen mehrerer Monate enthalten. Es müssen, anders als

bei Amazon Seller Center, alle Daten an den Steuerberater zu Verarbeitung versandt werden.

From: <http://wiki.fibu-schnittstelle.de/>- **Dokumentation Fibu-Schnittstellen der Jera GmbH**  $\pmb{\times}$ Permanent link: **<http://wiki.fibu-schnittstelle.de/doku.php?id=amazon:vendor>** Last update: **2023/04/14 21:26**